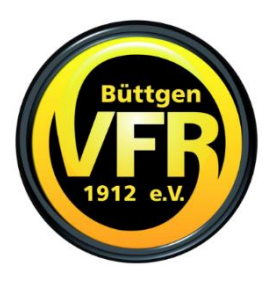

## **VfR Büttgen 1912 e.V. - Abteilung Judo**

## **Kurzanleitung für die Nutzung der DudleListen**

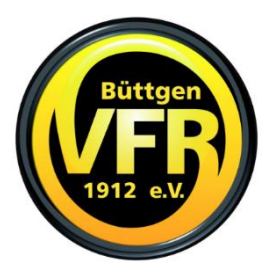

1. Aufruf der Liste der entsprechenden Gruppe ja nach Uhrzeit:

Gruppe ab 16:45h, Trainingsbeginn 17:00h: [https://dudle.inf.tu-dresden.de/vfr\\_judo\\_Gruppe2/](https://dudle.inf.tu-dresden.de/vfr_judo_Gruppe2/) Gruppe ab 17:45h, Trainingsbeginn 18:00h: [https://dudle.inf.tu-dresden.de/vfr\\_judo\\_Gruppe3/](https://dudle.inf.tu-dresden.de/vfr_judo_Gruppe3/) Gruppe ab 18:45h, Trainingsbeginn 19:00h: [https://dudle.inf.tu-dresden.de/vfr\\_judo\\_Gruppe4/](https://dudle.inf.tu-dresden.de/vfr_judo_Gruppe4/) Gruppe ab 20:00h, Trainingsbeginn 20:15h: [https://dudle.inf.tu-dresden.de/vfr\\_judo\\_Gruppe5/](https://dudle.inf.tu-dresden.de/vfr_judo_Gruppe5/)

## 2. Anmelden mit dem User "participant" und dem Kennwort

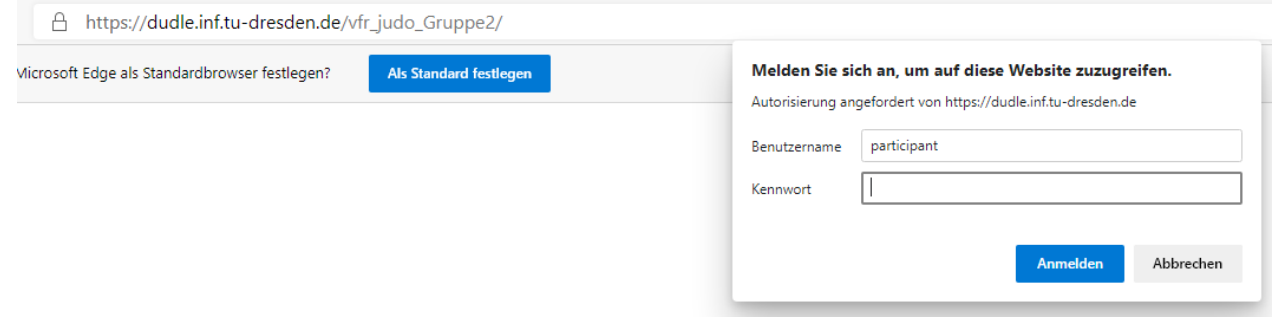

3. Im Feld "Name" bitte den Namen eingeben, hier am Beispiel Max Mustermann = "Max M."

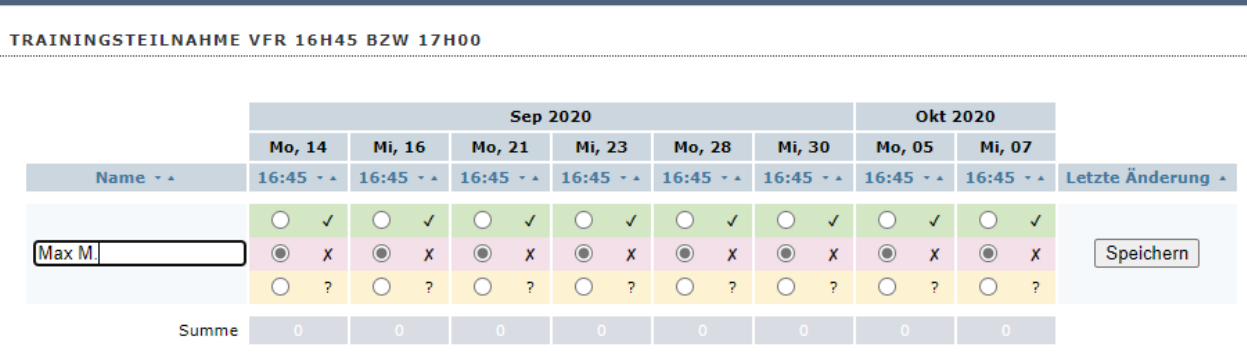

4. Bitte entweder Haken für Teilnahme, X für keine Teilnahme oder ? für noch unklar setzen und rechts mit "Speichern" die Eingabe bestätigen, der Name und die gemachten Eingaben werden dann nach oben kopiert.

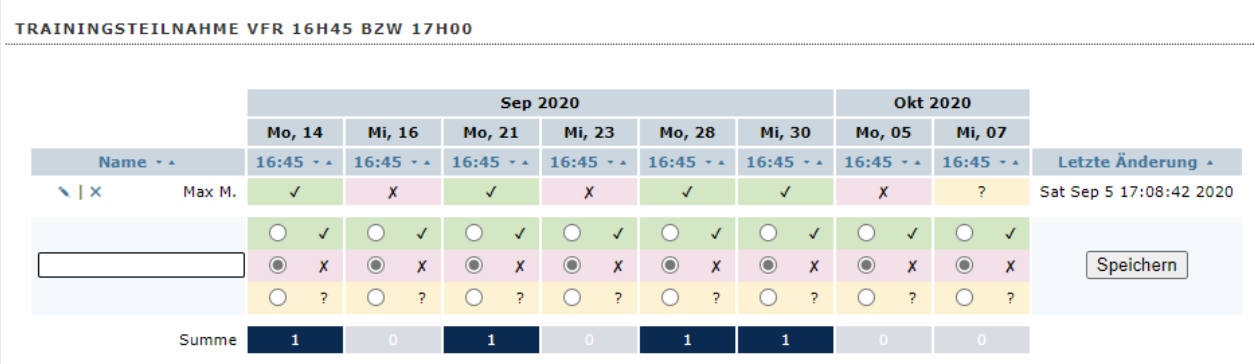

5. Wenn man einen Eintrag bearbeiten möchte, einfach auf den Bleistift links neben dem Namen klicken

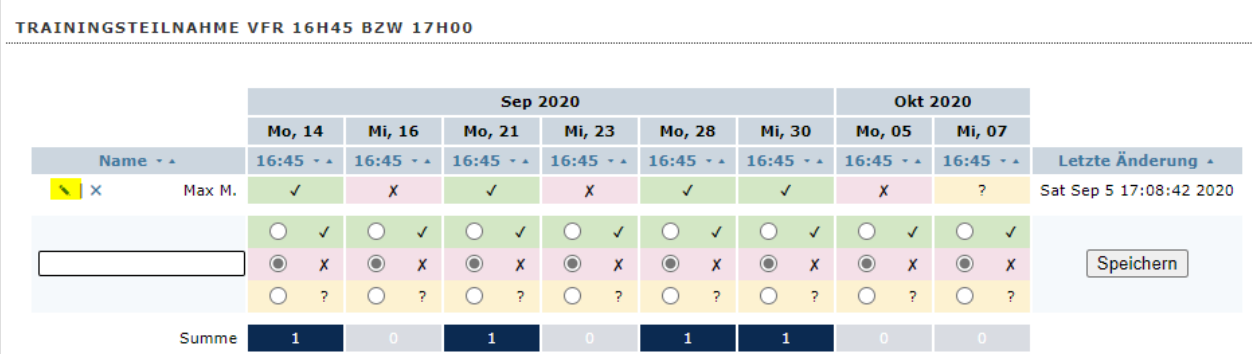

Der Name und die gemachten Eintragungen werden wieder nach unten in die Bearbeitungszeile kopiert und man kann wie bei der Neueintragung die Markierungen setzen und die Eingabe mit "Speichern" abschließen

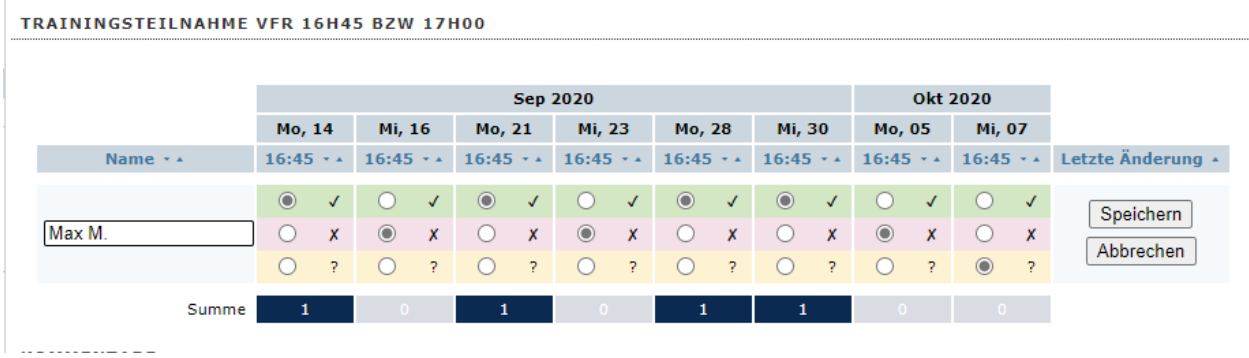

6. Wenn man einen Eintrag ganz löschen möchte, einfach auf das "X" links neben dem Namen klicken

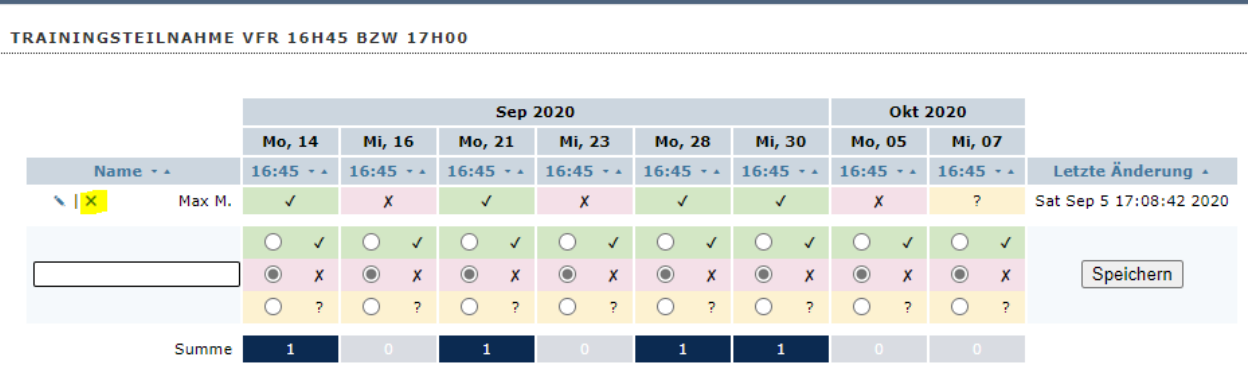

Und die Sicherheitsabfrage mit "Bestätigen" beantworten, danach ist der Eintrag gelöscht

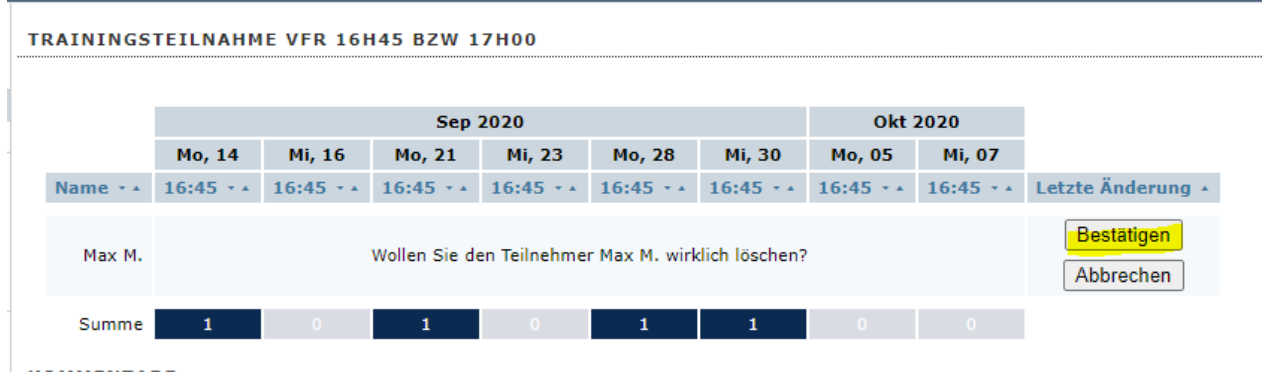

7. Wer möchte, kann auch einen Kommentar abgeben, dazu einfach in das Kommentarfeld die Nachricht eingeben. Wer eine Antwort haben möchte, sollte bitte anstelle von "Anonymous" seinen Namen eintragen und danach auf "Sende Kommentar" klicken.

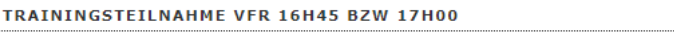

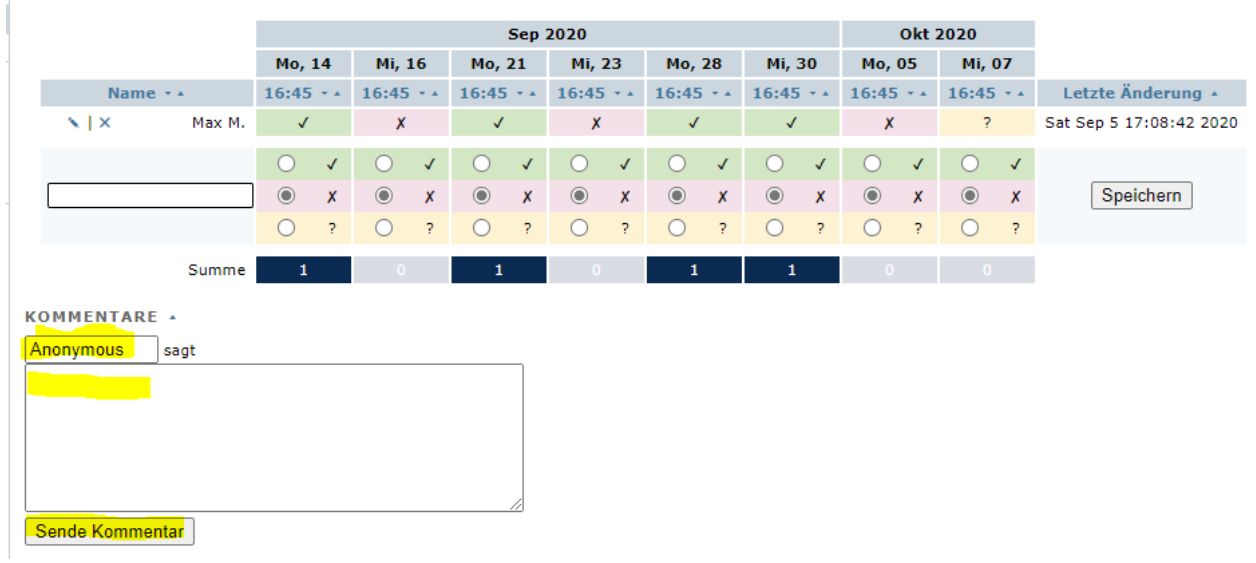

Ein Kommentar ist für alle lesbar, die Zugang zu dieser Liste haben!

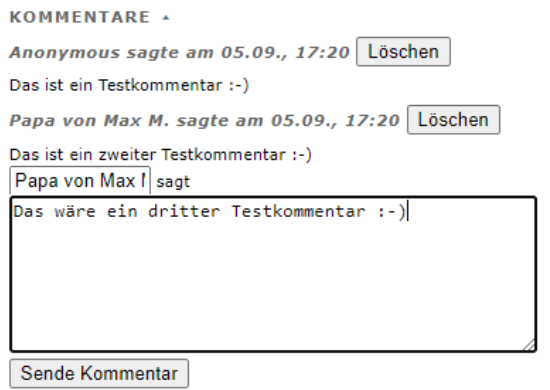

Kommentare können auch wieder gelöscht werden, dafür bitte einfach auf "Löschen" klicken. Bitte nur eigene Kommentare löschen!

Vertrauliche Anmerkungen oder Nachrichten an das Trainerteam bitte per E-Mail an [judovfrbuettgen@web.de](mailto:judovfrbuettgen@web.de) schicken oder andere evtl. bekannte Kommunikationswege wählen!